## 〇 研修サポートの申請の手続き

## 申請フォーム 【記入例】

「宮崎県教育研修センター」HP →「学校支援」→「研修サポート」→「申請フォーム」を開く。

## 研修サポート申請フォーム

研修サポート申請フォーム以下の項目を入力して[決定]ボタンを押してください。 \*印の項目は必須入力項目です。

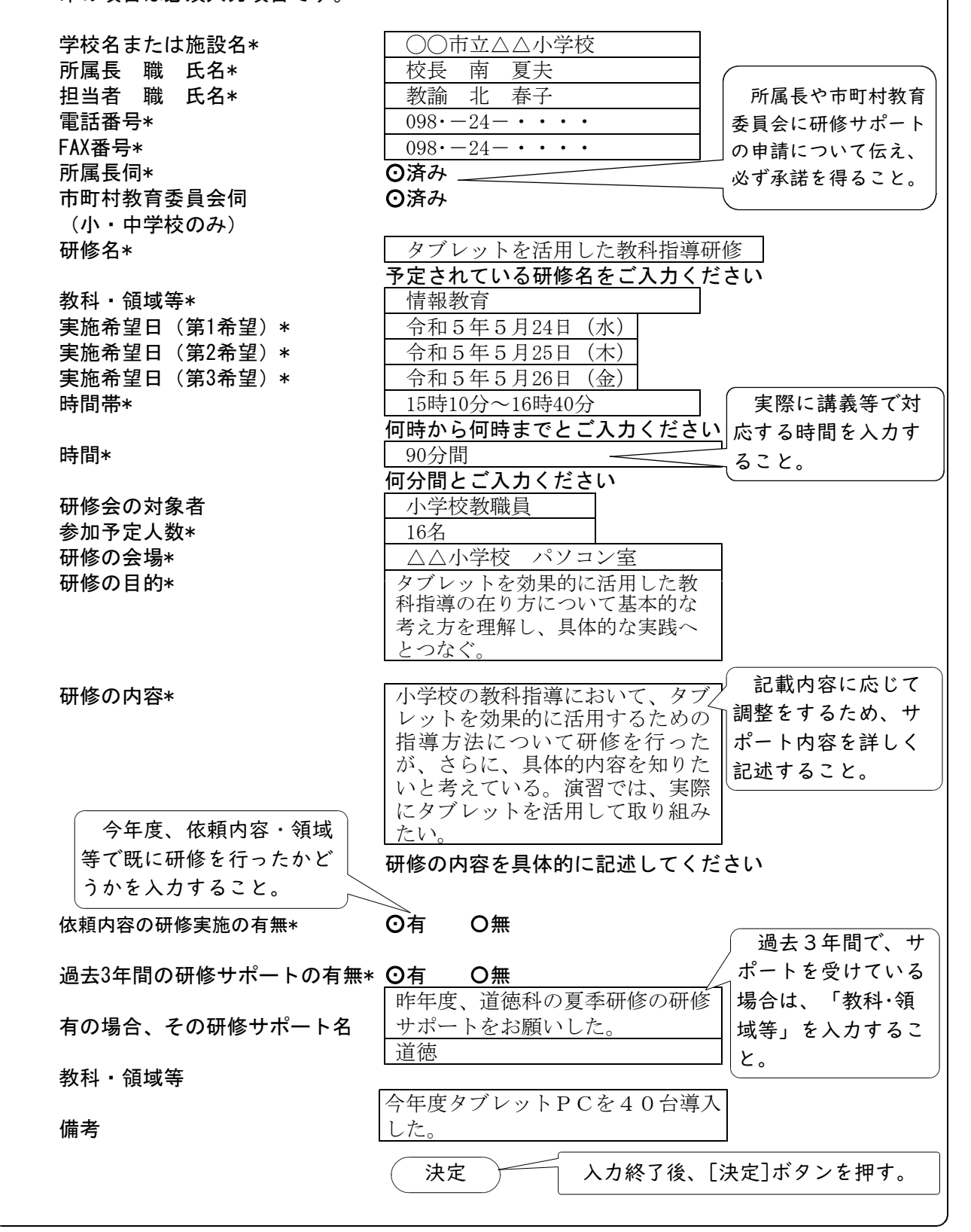

(様式1)【例】

## 研 修 サ ポ ー ト の 実 施 の 可 否

FAX送信票

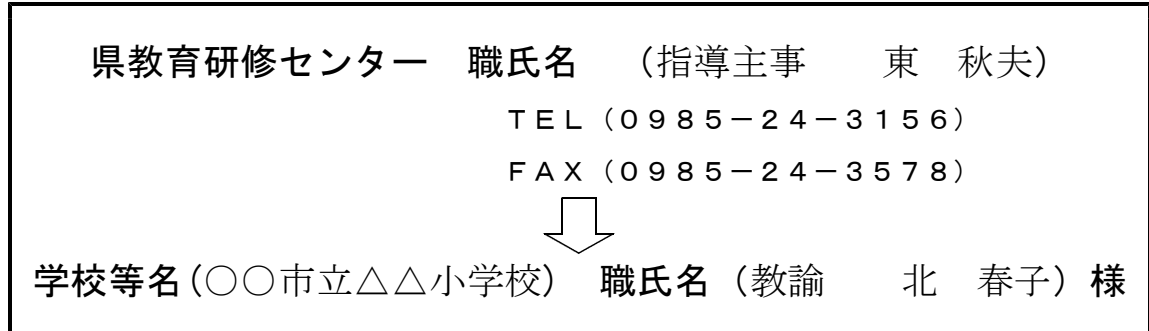

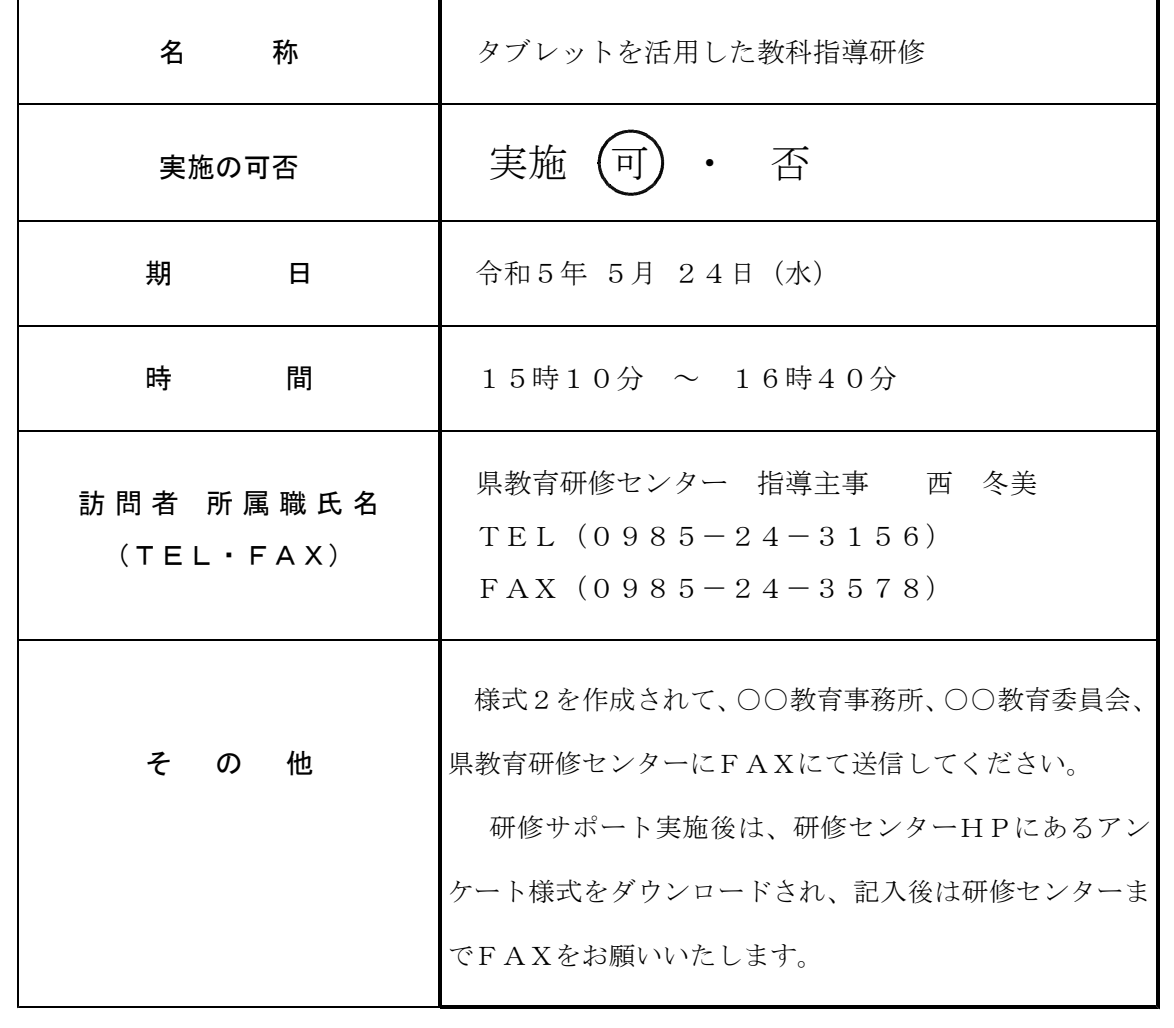

※ この様式は、県教育研修センターのWebページからダウンロードできる。

(様式2)【記入例】

 $\mathsf{r}$ 

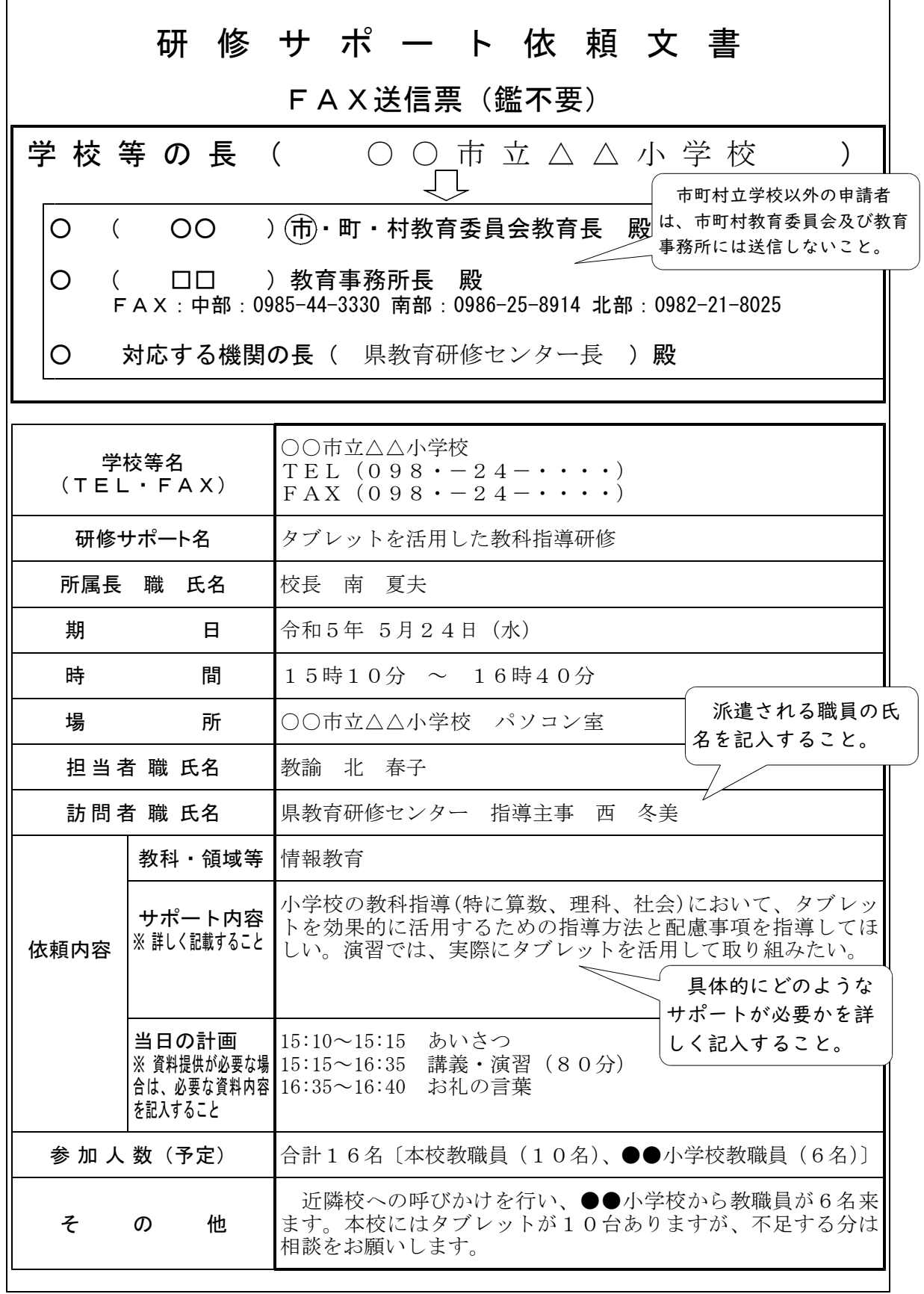

٦

※ この様式は、県教育研修センターのWebページからダウンロードできる。

(様式3) [例]

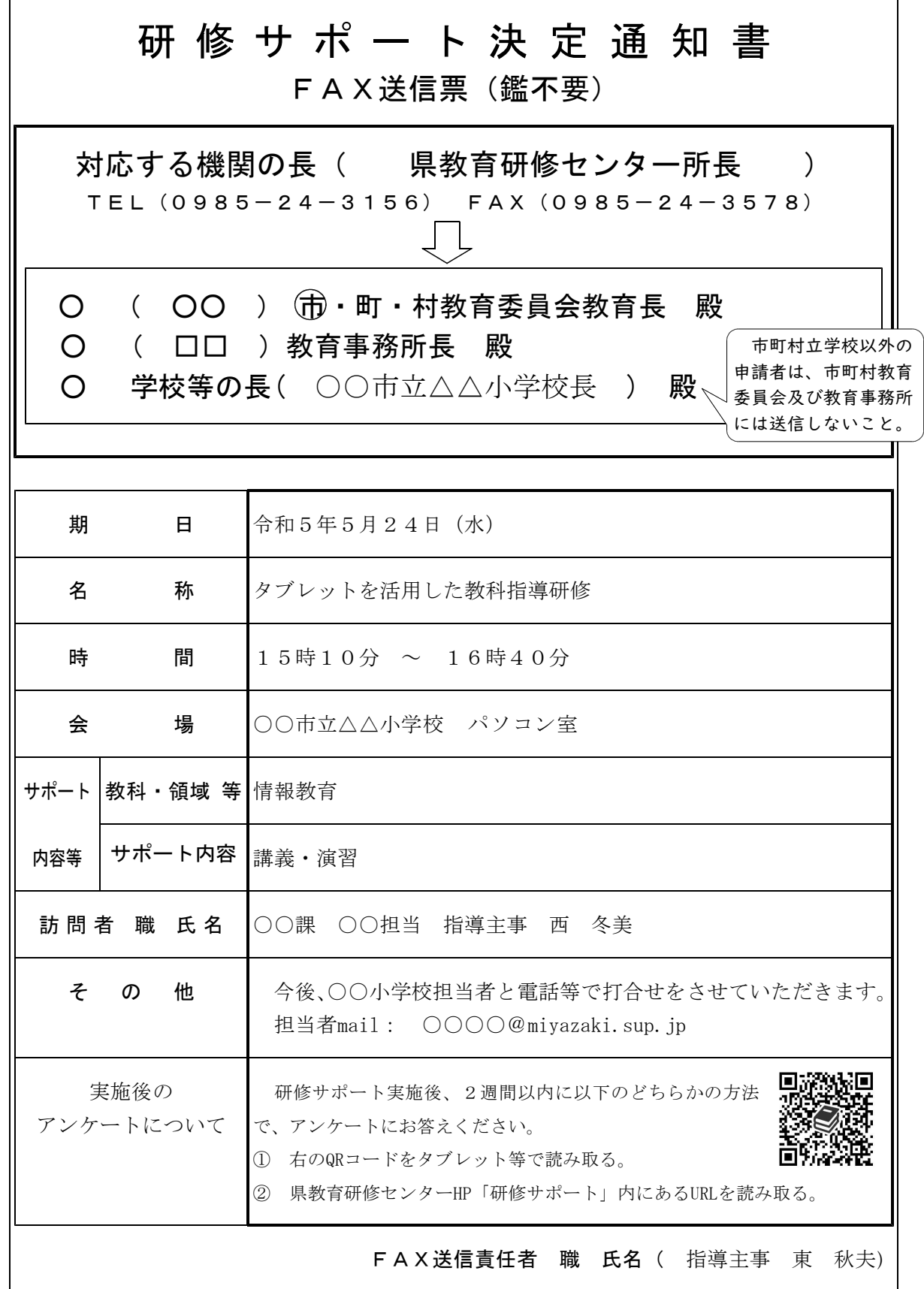